# **TileServer GL Documentation** *Release 1.0*

**Klokan Technologies GmbH**

**Mar 11, 2020**

## **Contents**

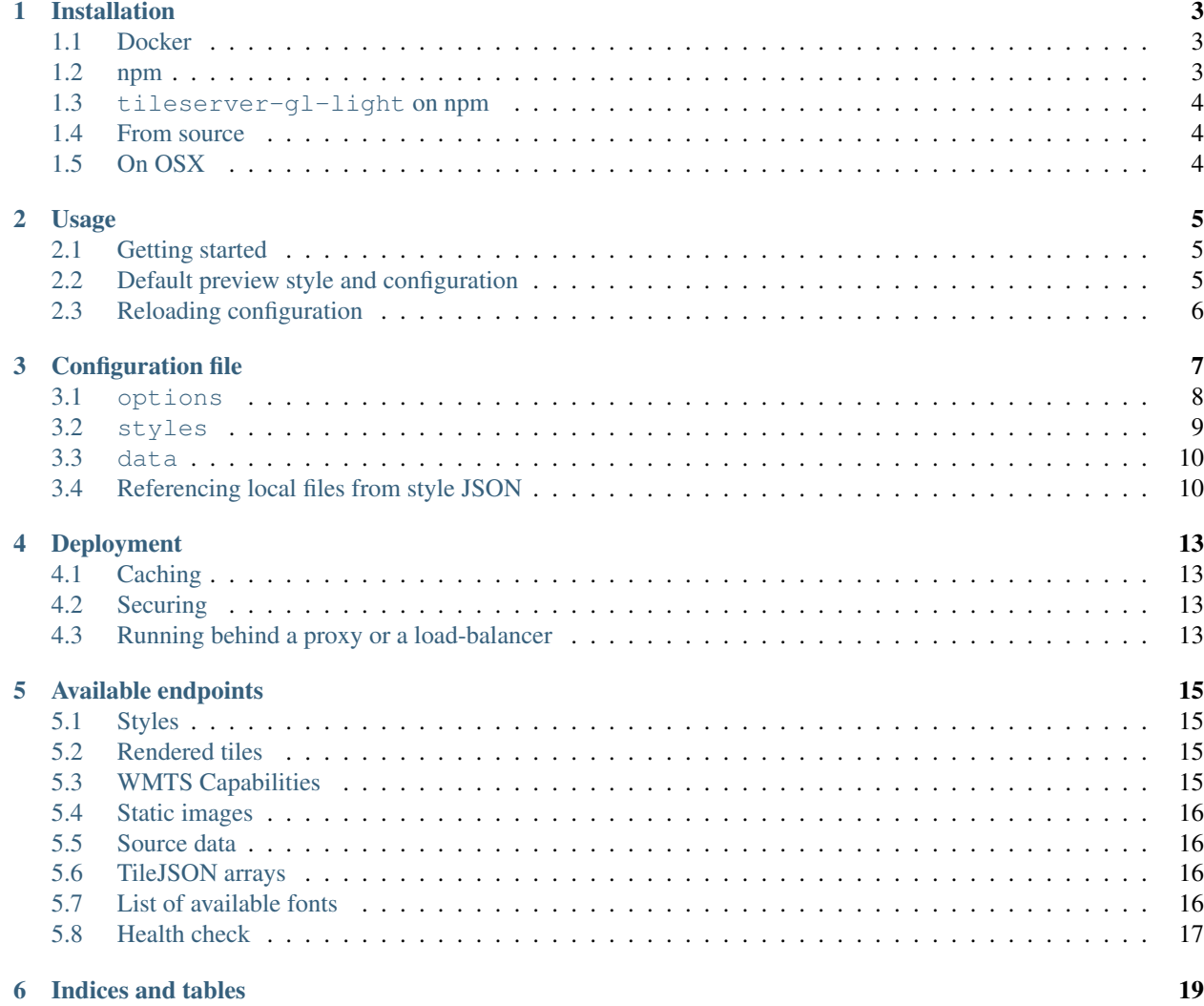

Contents:

## Installation

## <span id="page-6-1"></span><span id="page-6-0"></span>**1.1 Docker**

When running docker image, no special installation is needed – the docker will automatically download the image if not present.

Just run docker run --rm -it -v \$(pwd):/data -p 8080:80 maptiler/tileserver-gl.

Additional options (see *[Usage](#page-8-0)*) can be passed to the TileServer GL by appending them to the end of this command. You can, for example, do the following:

- docker run ... maptiler/tileserver-gl --mbtiles my-tiles.mbtiles explicitly specify which mbtiles to use (if you have more in the folder)
- docker run ... maptiler/tileserver-gl --verbose to see the default config created automatically

## <span id="page-6-2"></span>**1.2 npm**

Just run npm install -g tileserver-gl.

#### **1.2.1 Native dependencies**

There are some native dependencies that you need to make sure are installed if you plan to run the TileServer GL natively without docker. The precise package names you need to install may differ on various platforms.

These are required on Debian 9:

- build-essential
- libcairo2-dev
- libprotobuf-dev

## <span id="page-7-0"></span>**1.3 tileserver-gl-light on npm**

Alternatively, you can use tileserver-gl-light package instead, which is pure javascript (does not have any native dependencies) and can run anywhere, but does not contain rasterization features.

## <span id="page-7-1"></span>**1.4 From source**

Make sure you have Node v10 (nvm install 10) and run:

npm install node .

## <span id="page-7-2"></span>**1.5 On OSX**

Make sure to have dependencies of [canvas](https://www.npmjs.com/package/canvas) package installed:

brew install pkg-config cairo libpng jpeg giflib

## Usage

## <span id="page-8-1"></span><span id="page-8-0"></span>**2.1 Getting started**

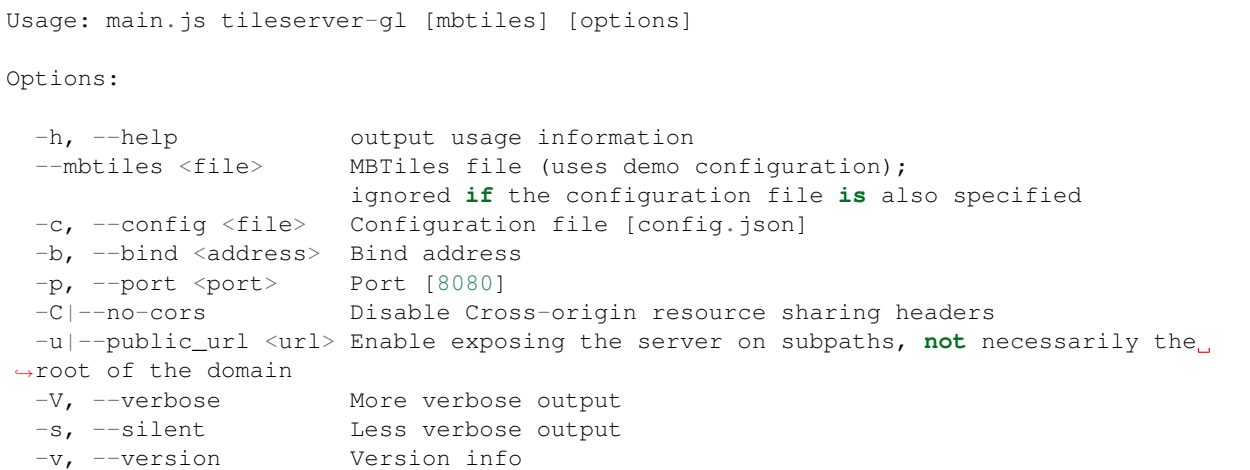

## <span id="page-8-2"></span>**2.2 Default preview style and configuration**

- If no configuration file is specified, a default preview style (compatible with openmaptiles) is used.
- If no mbtiles file is specified (and is not found in the current working directory), a sample file is downloaded (showing the Zurich area)

## <span id="page-9-0"></span>**2.3 Reloading configuration**

It is possible to reload the configuration file without restarting the whole process by sending a SIGHUP signal to the node process. However, this does not currently work when running the tileserver-gl docker container (the signal is not passed to the subprocess, see [https://github.com/maptiler/tileserver-gl/issues/420#issuecomment-597507663\)](https://github.com/maptiler/tileserver-gl/issues/420#issuecomment-597507663).

Configuration file

<span id="page-10-0"></span>The configuration file defines the behavior of the application. It's a regular JSON file.

Example:

```
{
 "options": {
   "paths": {
     "root": "",
     "fonts": "fonts",
     "sprites": "sprites",
     "styles": "styles",
     "mbtiles": ""
   },
   "domains": [
     "localhost:8080",
     "127.0.0.1:8080"
   ],
   "formatQuality": {
     "jpeg": 80,
     "webp": 90
   },
   "maxScaleFactor": 3,
   "maxSize": 2048,
   "pbfAlias": "pbf",
   "serveAllFonts": false,
   "serveAllStyles": false,
   "serveStaticMaps": true,
    "tileMargin": 0
 },
  "styles": {
   "basic": {
     "style": "basic.json",
     "tilejson": {
       "type": "overlay",
       "bounds": [8.44806, 47.32023, 8.62537, 47.43468]
```
(continues on next page)

(continued from previous page)

```
}
    },
    "hybrid": {
      "style": "satellite-hybrid.json",
      "serve_rendered": false,
      "tilejson": {
        "format": "webp"
      }
    }
  },
  "data": {
    "zurich-vector": {
      "mbtiles": "zurich.mbtiles"
    }
  }
}
```
## <span id="page-11-0"></span>**3.1 options**

#### **3.1.1 paths**

Defines where to look for the different types of input data.

The value of root is used as prefix for all data types.

#### **3.1.2 domains**

You can use this to optionally specify on what domains the rendered tiles are accessible. This can be used for basic load-balancing or to bypass browser's limit for the number of connections per domain.

#### **3.1.3 frontPage**

Path to the html (relative to root path) to use as a front page.

Use true (or nothing) to serve the default TileServer GL front page with list of styles and data. Use false to disable the front page altogether (404).

#### **3.1.4 formatQuality**

Quality of the compression of individual image formats. [0-100]

#### **3.1.5 maxScaleFactor**

Maximum scale factor to allow in raster tile and static maps requests (e.g. @3x suffix). Also see maxSize below. Default value is 3, maximum 9.

#### **3.1.6 maxSize**

Maximum image side length to be allowed to be rendered (including scale factor). Be careful when changing this value since there are hardware limits that need to be considered. Default is 2048.

#### **3.1.7 tileMargin**

Additional image side length added during tile rendering that is cropped from the delivered tile. This is useful for resolving the issue with cropped labels, but it does come with a performance degradation, because additional, adjacent vector tiles need to be loaded to genenrate a single tile. Default is 0 to disable this processing.

#### **3.1.8 minRendererPoolSizes**

Minimum amount of raster tile renderers per scale factor. The value is an array: the first element is the minimum amount of renderers for scale factor one, the second for scale factor two and so on. If the array has less elements than maxScaleFactor, then the last element is used for all remaining scale factors as well. Selecting renderer pool sizes is a trade-off between memory use and speed. A reasonable value will depend on your hardware and your amount of styles and scale factors. If you have plenty of memory, you'll want to set this equal to maxRendererPoolSizes to avoid increased latency due to renderer destruction and recreation. If you need to conserve memory, you'll want something lower than maxRendererPoolSizes, possibly allocating more renderers to scale factors that are more common. Default is  $[8, 4, 2]$ .

#### **3.1.9 maxRendererPoolSizes**

Maximum amount of raster tile renderers per scale factor. The value and considerations are similar to minRendererPoolSizes above. If you have plenty of memory, try setting these equal to or slightly above your processor count, e.g. if you have four processors, try a value of [6]. If you need to conserve memory, try lower values for scale factors that are less common. Default is  $[16, 8, 4]$ .

#### **3.1.10 serveAllStyles**

If this option is enabled, all the styles from the paths.styles will be served. (No recursion, only .json files are used.) The process will also watch for changes in this directory and remove/add more styles dynamically. It is recommended to also use the serveAllFonts option when using this option.

#### **3.1.11 watermark**

Optional string to be rendered into the raster tiles (and static maps) as watermark (bottom-left corner). Can be used for hard-coding attributions etc. (can also be specified per-style). Not used by default.

## <span id="page-12-0"></span>**3.2 styles**

Each item in this object defines one style (map). It can have the following options:

- style name of the style json file [required]
- serve rendered whether to render the raster tiles for this style or not
- serve data whether to allow acces to the original tiles, sprites and required glyphs
- tile json properties to add to the TileJSON created for the raster data
	- format and bounds can be especially useful

## <span id="page-13-0"></span>**3.3 data**

Each item specifies one data source which should be made accessible by the server. It has the following options:

• mbtiles – name of the mbtiles file [required]

The mbtiles file does not need to be specified here unless you explicitly want to serve the raw data.

### <span id="page-13-1"></span>**3.4 Referencing local files from style JSON**

You can link various data sources from the style JSON (for example even remote TileJSONs).

#### **3.4.1 MBTiles**

To specify that you want to use local mbtiles, use to following syntax: mbtiles://switzerland.mbtiles. The TileServer-GL will try to find the file switzerland.mbtiles in root + mbtiles path.

For example:

```
"sources": {
  "source1": {
    "url": "mbtiles://switzerland.mbtiles",
    "type": "vector"
  }
}
```
Alternatively, you can use mbtiles://{zurich-vector} to reference existing data object from the config. In this case, the server will look into the config. json to determine what mbtiles file to use. For the config above, this is equivalent to mbtiles://zurich.mbtiles.

#### **3.4.2 Sprites**

If your style requires any sprites, make sure the style JSON contains proper path in the sprite property.

It can be a local path (e.g. my-style/sprite) or remote http(s) location (e.g. https://mycdn.com/ my-style/sprite). Several possible extension are added to this path, so the following files should be present:

- sprite.json
- sprite.png
- sprite@2x.json
- sprite@2x.png

You can also use the following placeholders in the sprite path for easier use:

- $\{style x \times z \}$  gets replaced with the name of the style file  $(xxx \cdot json)$
- {styleJsonFolder} gets replaced with the path to the style file

## **3.4.3 Fonts (glyphs)**

Similarly to the sprites, the style JSON also needs to contain proper paths to the font glyphs (in the glyphs property) and can be both local and remote.

It should contain the following placeholders:

- {fontstack} name of the font and variant
- ${r \text{angle}}$  range of the glyphs

For example "glyphs": "{fontstack}/{range}.pbf" will instruct TileServer-GL to look for the files such as fonts/Open Sans/0-255.pbf (fonts come from the paths property of the config. json example above).

## Deployment

<span id="page-16-0"></span>Typically - you should use nginx/lighttpd/apache on the frontend - and the tileserver-gl server is hidden behind it in production deployment.

## <span id="page-16-1"></span>**4.1 Caching**

There is a plenty of options you can use to create proper caching infrastructure: Varnish, CloudFlare, ...

## <span id="page-16-2"></span>**4.2 Securing**

Nginx can be used to add protection via https, password, referrer, IP address restriction, access keys, etc.

## <span id="page-16-3"></span>**4.3 Running behind a proxy or a load-balancer**

If you need to run TileServer GL behind a proxy, make sure the proxy sends  $X-Forwarded-x$  headers to the server (most importantly X-Forwarded-Host and X-Forwarded-Proto) to ensures the URLs generated inside TileJSON etc. are using the desired domain and protocol.

## Available endpoints

<span id="page-18-0"></span>If you visit the server on the configured port (default 8080) you can see your maps appearing in the browser.

## <span id="page-18-1"></span>**5.1 Styles**

- Styles are served at /styles/{id}/style.json (+ array at /styles.json)
	- Sprites at /styles/{id}/sprite[@2x].{format}
	- Fonts at /fonts/{fontstack}/{start}-{end}.pbf

## <span id="page-18-2"></span>**5.2 Rendered tiles**

- Rendered tiles are served at /styles/{id}/{z}/{x}/{y}[@2x].{format}
	- The optional  $@2x$  (or  $@3x$ ,  $@4x$ ) part can be used to render HiDPI (retina) tiles
	- Available formats: png, jpg (jpeg), webp
	- TileJSON at /styles/{id}.json
- The rendered tiles are not available in the tileserver-gl-light version.

## <span id="page-18-3"></span>**5.3 WMTS Capabilities**

• WMTS Capabilities are served at /styles/{id}/wmts.xml

## <span id="page-19-0"></span>**5.4 Static images**

- Several endpoints:
	- /styles/{id}/static/{lon},{lat},{zoom}[@{bearing}[,{pitch}]]/ {width}x{height}[@2x].{format} (center-based)
	- /styles/{id}/static/{minx},{miny},{maxx},{maxy}/{width}x{height}[@2x]. {format} (area-based)
	- /styles/{id}/static/auto/{width}x{height}[@2x].{format} (autofit path see below)
- All the static image endpoints additionally support following query parameters:
	- path comma-separated lng, lat, pipe-separated pairs
		- \* e.g. 5.9,45.8|5.9,47.8|10.5,47.8|10.5,45.8|5.9,45.8
	- $-$  latlng indicates the path coordinates are in lat, lng order rather than the usual lng, lat
	- $-$  fill color to use as the fill (e.g. red, rgba(255,255,255,0.5), #0000ff)
	- stroke color of the path stroke
	- width width of the stroke
	- padding "percentage" padding for fitted endpoints (area-based and path autofit)
		- \* value of 0.1 means "add 10% size to each side to make sure the area of interest is nicely visible"
- You can also use (experimental) /styles/{id}/static/raw/... endpoints with raw spherical mercator coordinates (EPSG:3857) instead of WGS84.
- The static images are not available in the tileserver-gl-light version.

## <span id="page-19-1"></span>**5.5 Source data**

- Source data are served at /data/{mbtiles}/{z}/{x}/{y}.{format}
	- Format depends on the source file (usually png or pbf)
		- \* geojson is also available (useful for inspecting the tiles) in case the original format is pbf
	- TileJSON at /data/{mbtiles}.json

## <span id="page-19-2"></span>**5.6 TileJSON arrays**

Array of all TileJSONs is at /index.json (/rendered.json; /data.json)

## <span id="page-19-3"></span>**5.7 List of available fonts**

Array of names of the available fonts is at /fonts.json

## <span id="page-20-0"></span>**5.8 Health check**

Endpoint reporting health status is at /health and currently returns:

- 503 Starting for a short period before everything is initialized
- 200 OK when the server is running

Indices and tables

- <span id="page-22-0"></span>• genindex
- modindex
- search